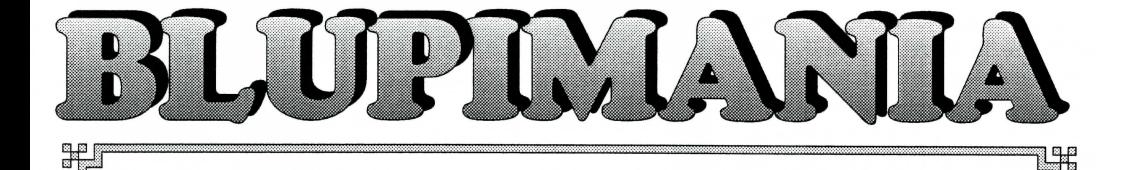

# **Un jeu de logique palpitant et implacable**

**Niveaux progressifs : du plus facile au totalement délirant** 

### **Installation**

Pour installer **BLUPIMANIA,** introduisez le CD-ROM dans le lecteur, désigné par **d.** 

Sous DOS tapez **d:install** 

Sous Windows 3 allez dans le *Gestionnaire de programmes,* choisissez *Exécuter* et tapez: d : **Instal l**  Sous Windows95 cliquez Démarrer, puis Exécuter et tapez d: install

Le programme propose d'installer le jeu dans le répertoire *c:\blupiman.* Il utilise 510 kbytes de mémoire basse.

Pour exécuter **BLUPIMANIA,** donner les commandes DOS suivantes:

**CD BLUPIMAN BLUPIMAN** 

## **Scénario**

Accroché à un ballon, BLUPI sort d'un trou. Malheureusement, son ballon s'envole. Perdu dans son monde, BLUPI avance, tourne à gauche ou à droite et effectue diverses actions de sa propre initiative, sans que vous puissiez prévoir son comportement. Le but du jeu consiste à **l'aider à retrouver un ballon,** afin qu'il puisse repartir vers l'énigme suivante. Le jeu comprend **plus de 120 énigmes de quatre niveaux de difficulté.** Il faut avoir résolu une énigme pour passer à la suivante. En revanche, il est toujours possible de changer de niveau. De plus, BLUPIMANIA vous offre la possibilité de **construire vos propres énigmes** dans un niveau numéroté 5.

Chaque niveau est constitué de deux phases distinctes :

### 1) **BLUPI sans antenne**

Vous devez vous occuper d'un ou plusieurs **BLUPI autonomes,** en agissant sur le décor pour influencer le déroulement du jeu, par exemple poser une barrière pour empêcher BLUPI de tomber dans un trou.

#### **2) BLUPI avec antenne**

Dans ce mode BLUPI a une **antenne,** et c'est vous qui le **télécommandez.** D'autres BLUPI autonomes peuvent aussi évoluer, et vous devez les aider, car tant que chaque BLUPI n'a pas trouvé un ballon, l'énigme n'est pas résolue ! Pour les aider, vous devez toujours modifier le monde environnant. Par exemple, pour poser une barrière, il faut amener le BLUPI télécommandé devant l'emplacement choisi.

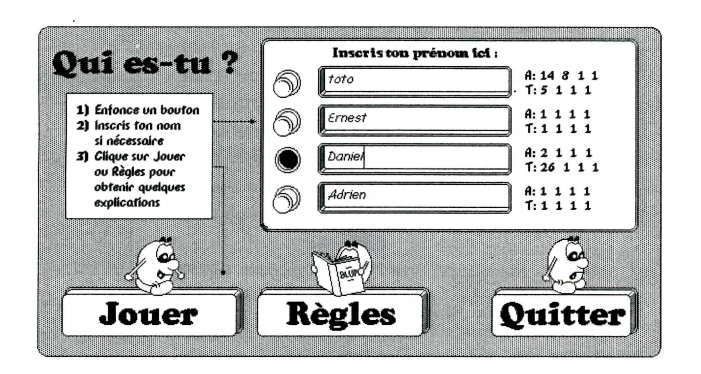

# **Utilisation**

Le premier travail consiste à indiquer votre **prénom** dans une case vide, en enfonçant le bouton rond correspondant avec la souris. Jusqu'à quatre joueurs différents peuvent utiliser **BLUPIMANIA.**  Les paramètres de chaque joueur sont automatiquement sauvegardés séparément. Les chiffres sur la droite indiquent les énigmes atteintes dans les quatre niveaux (A: pour la phase autonome, **T:** pour la phase télécommandée), pour chaque joueur.

Le bouton **Jouer** vous demande de choisir un niveau. Un clic sur la machine (à droite) permet de choisir différents paramètres: vitesse, décalage progressif ou rapide, volume du son, type de télécommande. **Blupimania** vous indique ensuite l'objectif à atteindre.

Pendant le jeu, la partie gauche de l'écran contient trois zones très utiles:

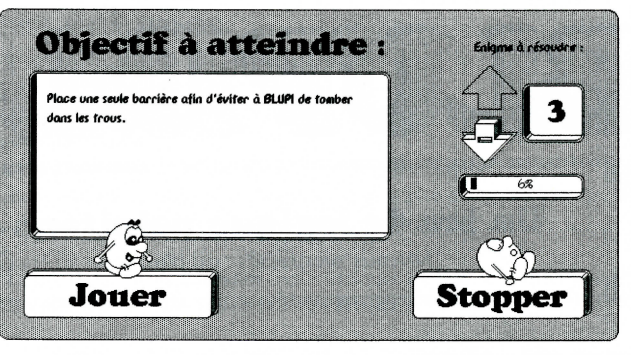

#### **a) Une palette d'icônes**

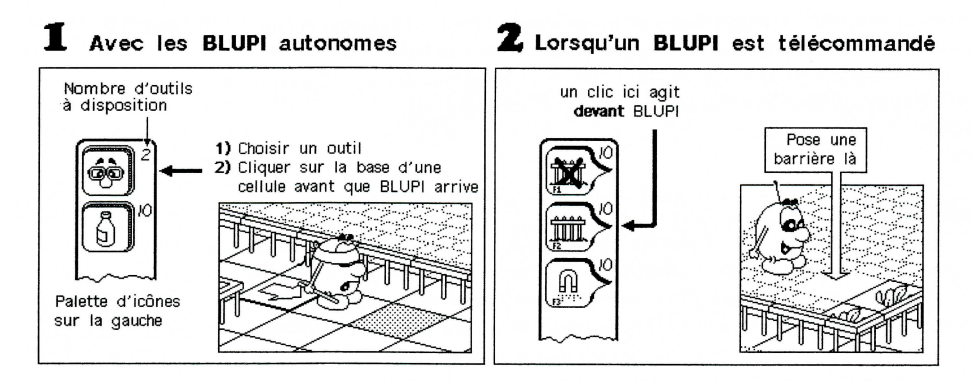

#### **b) Une zone d'information sur le dernier BLUPI visé par la souris**

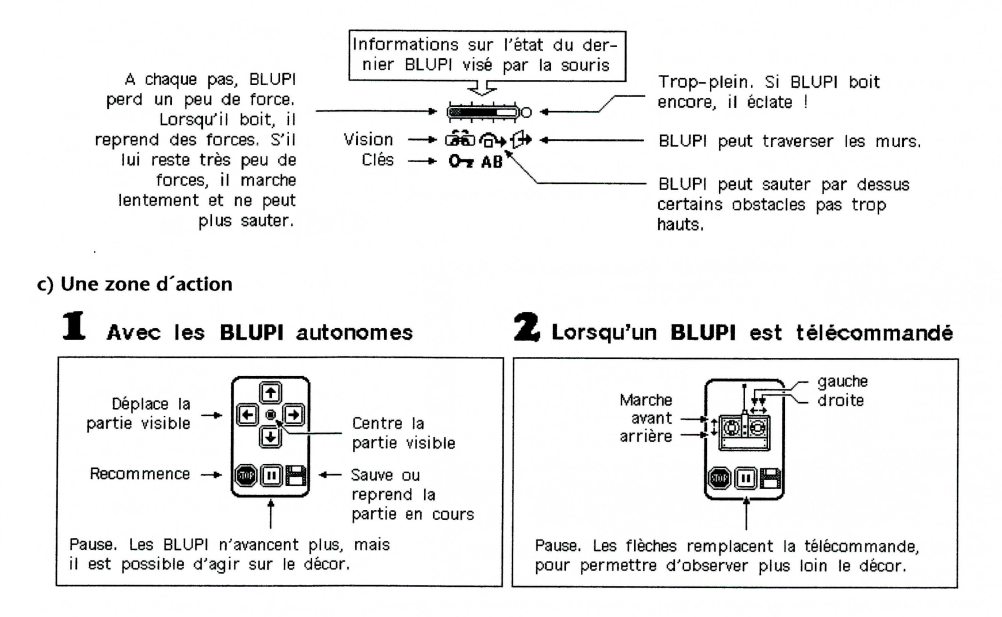

# Outils

chaque énigme, le contenu de la **palette** d**'icônes** change. Voici les principaux boutons qui peuvent apparaître.

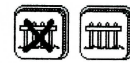

permettent de poser ou de détruire une **barrière** 

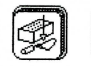

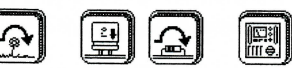

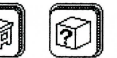

permettent de poser des obstacles. La flèche  $\Omega$  indique un obstacle que BLUPI peut sauter s'il a assez de forces.

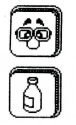

pose une **paire de lunettes.** Le prochain BLUPI avec les yeux bandés qui passera par là retrouvera la vue. S'il voit déjà, il peut sauter par dessus..

pose une **table de ravitaillement** pour tous les BLUPI qui passent par là.

Obiets

Voici la description des premiers objets rencontrés par BLUPI. Les autres apparaissent progressivement et vous découvrirez leur utilité au fur et à mesure du déroulement du jeu.

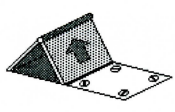

BLUPI sort de ce trou accroché à un ballon. Malheureusement, le ballon s'envole. Lorsque BLUPI retombe, il a toujours les yeux bandés et avance vers la droite. Par la suite, BLUPI ne pourra jamais retomber dans ce trou. S'il existe plusieurs trous d'entrée en jeu, le premier BLUPI sort toujours de celui placé le plus au fond à gauche dans le décor. La cellule placée devant ce trou est généralement une plaque avec des vis, car on ne peut rien poser ici (la sortie doit être libre). Il est possible de remplacer la plaque par une trappe, pour garantir qu'il ne sortira qu'un seul BLUPI par là.

Si BLUPI tombe dans ce trou, il est perdu. Heureusement, il ressortira par un autre trou accroché à son ballon, mais il aura perdu tous ses avantages (vision, forces, etc.). Ce type de trou peut être bouché par une caisse, une structure légère ou une boule. Il se comportera alors comme un sol normal. Si le BLUPI télécommandé tombe dans un trou, vous avez perdu.

Voilà le **ballon** que BLUPI doit retrouver. Il peut y en avoir plusieurs, disséminés un peu partout dans le décor. Il sortira de terre autant de BLUPI qu'il y a de ballons, soit du même trou, soit de différents trous répartis dans le décor.

Les différents sols permettent à BLUPI de passer. Lorsque le sol représente une bouche d'égout, une plaque avec des vis ou un autre motif spécial, il n'est pas possible de poser un objet dessus.

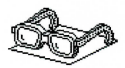

Lorsque BLUPI sort de son trou, il a les yeux bandés. Il avance tout droit tant qu'il ne rencontre pas d'obstacle. S'il rencontre une **paire de lunettes** sur son chemin, il retrouve instantanément la vue. Il se dirige alors de préférence vers les objets qui l'intéressent : ballons, tables avec ravitaillement, livres, etc. BLUPI cherche toujours des objets intéressants dans trois directions: devant lui (a), à droite (b) et à gauche (c). Lorsque BLUPI voit quelque chose d'intéressant devant lui, et qu'il avance tout droit dans cette direction, un autre objet intéressant placé sur le côté ne lui fera pas changer sa direction, même s'il est plus proche.

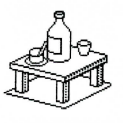

BLUPI a besoin de **forces.** Chaque fois qu'il boit, ses forces augmentent, comme en témoigne l'indicateur de forces dans les informations. Attention à l'indigestion ! Lorsque BLUPI n'a pas assez de forces, il ne peut pas sauter par dessus les obstacles bas, ni pousser des caisses ou des boules. Certaines bouteilles contiennent un violent poison; lorsque BLUPI les boit, il devient malade puis a les yeux bandés. A vous de découvrir lesquelles rendent BLUPI malade I

## **Construire ses propres énigmes**

Le niveau 5 permet de construire ses propres énigmes en utilisant trois nouveaux boutons:

Construire : pour dessiner un décor, en plaçant différents objets sur les cellules.

**Outils** : pour définir les outils à disposition dans la palette d'icône et le libellé de l'énigme.

**Modifier** : pour détruire, déplacer ou dupliquer une énigme.

La dernière énigme s'appelle toujours "*Enigme à construire...*" et sert à créer une nouvelle énigme.

il sort toujours autant de BLUPI qu'il y a de ballons. BLUPI utilise en premier le trou situé le plus au fond à gauche. Si un BLUPI glisse sur une peau de banane, un nouveau BLUPI sortira à nouveau pour le remplacer.

Pendant la construction, la palette d'icônes contient des petits triangles, pour indiquer qu'une sous-palette peut apparaître, lorsque la souris est déplacée vers la droite tout en maintenant enfoncé le bouton.

dernier bouton met un sol spécial (bouche d'égout, plaque avec des vis, etc.) sur lequel on ne pourra rien poser.

La palette d'icônes contient les boutons suivants, qui permettent de poser des sols de différentes natures. Ils servent également à supprimer un

élément de décor existant. Le premier bouton "trax" met un sol de même nature que les cellules environnantes. Le

Ces boutons permettent de placer différents obstacles passifs.

 $\mathbf{r}^{\text{(h)}}$ 

Ces boutons permettent de poser différents objets dynamiques: lunettes, tables avec ravitaillement,

aimants, etc. Il est possible de placer plusieurs portes et/ou clés identiques (une clé A ouvre n'importe quelle porte A, mais une seule). Un BLUPI peut transporter au maximum trois clés (une de chaque). Il est possible de placer plusieurs détonateurs et/ou bombes. L'action de n'importe quel détonateur fait exploser toutes les bombes correspondantes.

Ces boutons permettent de poser, dans l'ordre :

- des trous d'entrée en jeu
- un BLUPI télécommandé (un seul par énigme)
- des engins électrocuteurs
- des cases rendant BLUPI insensible aux engins électrocuteurs
- des trous dans lesquels tous les BLUPI peuvent tomber
- des accélérateurs
- des peaux de bananes
- des caisses, des structures, des boules ou des engins glisseurs
- des ballons à atteindre

Un clic de la souris dans le décor place l'objet sélectionné dans la palette. Si l'objet n'est pas le bon, cliquez une nouvelle fois au même emplacement. De cette façon, vous déterminez par exemple l'orientation d'un accélérateur ou d'un sens unique, ou encore le type d'objet à pousser (caisse, structure ou boule), etc. Prenez garde à poser d'abord les objets placés à l'arrière. Il n'est pas possible d'atteindre les cellules cachées par des objets hauts.

Si vous désirez passer vos énigmes à un amis, il vous suffit de dupliquer le fichier BLUPIXE.DAT, BLUPIXF.DAT, BLUPIXG.DAT ou BLUPIXH.DAT, selon le joueur sélectionné. Ces fichiers contiennent les énigmes de niveau 5 réalisées par chacun des quatre joueurs. Si quelqu'un vous donne un fichier d'énigmes BLUPIXE.DAT (par exemple) et que vous désirez les essayer, il faut créer un nouveau joueur. Si le nouveau joueur créé est en quatrième et dernière position, tapez le commande suivante depuis DOS : **copy a : blupixe. dat bluplxh . dat** (Enter)

**Concours** Envoyez-nous vos énigmes. Les plus originales seront récompensées et ajoutées dans la prochaine version de **Blupimania.** 

**EPSITECSA, Mouette** 5, **CH-1092 Belmont, tél+fax ++41 21 / 728 44 83,** http://www.epsitec.ch

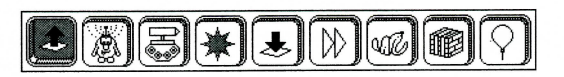

ᠬ᠆

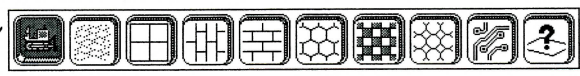